# *TRACE [The TRACE Program](#page-8-0)*

*[TRACE Syntax](#page-9-0)*

*[TRACE Files](#page-9-0)*

*[TRACE Options](#page-10-0)*

*[Command Line Examples](#page-13-0)*

*[TRACE Input Details](#page-13-0)*

*[TRACE Output Details](#page-13-0)*

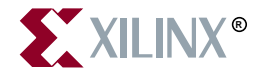

The Xilinx logo shown above is a registered trademark of Xilinx, Inc.

XILINX, XACT, XC2064, XC3090, XC4005, XC5210, XC-DS501, FPGA Architect, FPGA Foundry, NeoCAD, NeoCAD EPIC, NeoCAD PRISM, NeoROUTE, Timing Wizard, and TRACE are registered trademarks of Xilinx, Inc.

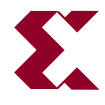

The shadow X shown above is a trademark of Xilinx, Inc.

All XC-prefix product designations, XACTstep, XACTstep Advanced, XACTstep Foundry, XACT-Floorplanner, XACT-Performance, XAPP, XAM, X-BLOX, X-BLOX plus, XChecker, XDM, XDS, XEPLD, XPP, XSI, BITA, Configurable Logic Cell, CLC, Dual Block, FastCLK, FastCONNECT, FastFLASH, FastMap, Foundation, HardWire, LCA, LogiBLOX, Logic Cell, LogiCORE, LogicProfessor, MicroVia, PLUSASM, Plus Logic, Plustran, P+, PowerGuide, PowerMaze, Select-RAM, SMARTswitch, TrueMap, UIM, VectorMaze, VersaBlock, VersaRing, WebLINX, XABEL, Xilinx Foundation Series, and ZERO+ are trademarks of Xilinx, Inc. The Programmable Logic Company and The Programmable Gate Array Company are service marks of Xilinx, Inc.

All other trademarks are the property of their respective owners.

Xilinx, Inc. does not assume any liability arising out of the application or use of any product described or shown herein; nor does it convey any license under its patents, copyrights, or maskwork rights or any rights of others. Xilinx, Inc. reserves the right to make changes, at any time, in order to improve reliability, function or design and to supply the best product possible. Xilinx, Inc. will not assume responsibility for the use of any circuitry described herein other than circuitry entirely embodied in its products. Xilinx, Inc. devices and products are protected under one or more of the following U.S. Patents: 4,642,487; 4,695,740; 4,706,216; 4,713,557; 4,746,822; 4,750,155; 4,758,985; 4,820,937; 4,821,233; 4,835,418; 4,855,619; 4,855,669; 4,902,910; 4,940,909; 4,967,107; 5,012,135; 5,023,606; 5,028,821; 5,047,710; 5,068,603; 5,140,193; 5,148,390; 5,155,432; 5,166,858; 5,224,056; 5,243,238; 5,245,277; 5,267,187; 5,291,079; 5,295,090; 5,302,866; 5,319,252; 5,319,254; 5,321,704; 5,329,174; 5,329,181; 5,331,220; 5,331,226; 5,332,929; 5,337,255; 5,343,406; 5,349,248; 5,349,249; 5,349,250; 5,349,691; 5,357,153; 5,360,747; 5,361,229; 5,362,999; 5,365,125; 5,367,207; 5,386,154; 5,394,104; 5,399,924; 5,399,925; 5,410,189; 5,410,194; 5,414,377; 5,422,833; 5,426,378; 5,426,379; 5,430,687; 5,432,719; 5,448,181; 5,448,493; 5,450,021; 5,450,022; 5,453,706; 5,466,117; 5,469,003; 5,475,253; 5,477,414; 5,481,206; 5,483,478; 5,486,707; 5,486,776; 5,488,316; 5,489,858; 5,489,866; 5,491,353; 5,495,196; 5,498,979; 5,498,989; 5,499,192; 5,500,608; 5,500,609; 5,502,000; 5,502,440; 5,504,439; 5,506,518; 5,506,523; 5,506,878; 5,513,124; 5,517,135; 5,521,835; 5,521,837; 5,523,963; 5,523,971; 5,524,097; 5,526,322; 5,528,169; 5,528,176; 5,530,378; 5,530,384; 5,546,018; 5,550,839; 5,550,843; 5,552,722; 5,553,001; 5,559,751; 5,561,367; 5,561,629; 5,561,631; 5,563,527; 5,563,528; 5,563,529; 5,563,827; 5,565,792; 5,566,123; 5,570,051; 5,574,634; 5,574,655; 5,578,946; 5,581,198; 5,581,199; 5,581,738; 5,583,450; 5,583,452; 5,592,105; 5,594,367; 5,598,424; 5,600,263; 5,600,264; 5,600,271; 5,600,597; 5,608,342; 5,610,536; 5,610,790; 5,610,829; 5,612,633; 5,617,021; 5,617,041; 5,617,327; 5,617,573; 5,623,387; 5,627,480; 5,629,637; 5,629,886; 5,631,577; 5,631,583; 5,635,851; 5,636,368; 5,640,106; 5,642,058; 5,646,545; 5,646,547; 5,646,564; 5,646,903; 5,648,732; 5,648,913; 5,650,672; 5,650,946; 5,652,904; 5,654,631; 5,656,950; 5,657,290; 5,659,484; 5,661,660; 5,661,685; 5,670,897; 5,670,896; RE 34,363, RE 34,444, and RE 34,808. Other U.S. and foreign patents pending. Xilinx, Inc. does not represent that devices shown or products described herein are free from patent infringement or from any other third party right. Xilinx, Inc. assumes no obligation to correct any errors contained herein or to advise any user of this text of any correction if such be made. Xilinx, Inc. will not assume any liability for the accuracy or correctness of any engineering or software support or assistance provided to a user.

Xilinx products are not intended for use in life support appliances, devices, or systems. Use of a Xilinx product in such applications without the written consent of the appropriate Xilinx officer is prohibited.

Copyright 1991-1997 Xilinx, Inc. All Rights Reserved.

# <span id="page-2-0"></span>**Preface**

### **About This Manual**

This manual describes Xilinx's TRACE program, a tool used for providing static timing analysis of a design based on input timing constraints.

Before using this manual, you should be familiar with the operations that are common to all Xilinx's software tools: how to bring up the system, select a tool for use, specify operations, and manage design data. These topics are covered in the *Development System Reference Guide*.

Other publications you can consult for related information are the Timing Analyzer Reference/User Guide manual.

# <span id="page-4-0"></span>**Conventions**

### **Typographical**

This manual uses the following conventions. An example illustrates each convention.

• Courier font indicates messages, prompts, and program files that the system displays.

speed grade: -100

• **Courier bold** indicates literal commands that you enter in a syntactical statement.

**rpt\_del\_net=**

**Courier bold** also indicates commands that you select from a menu.

**File** → **Open**

- *Italic font* denotes the following items.
	- Variables in a syntax statement for which you must supply values

**edif2ngd** *design\_name*

• References to other manuals

See the *Development System Reference Guide* for more information.

• Emphasis in text

If a wire is drawn so that it overlaps the pin of a symbol, the two nets are *not* connected.

• Square brackets "[ ]" indicate an optional entry or parameter. However, in bus specifications, such as bus [7:0], they are required.

edif2ngd [*option\_name*] *design\_name*

Square brackets also enclose footnotes in tables that are printed out as hardcopy in DynaText<sup>®</sup>.

• Braces "{ }" enclose a list of items from which you choose one or more.

 $lowpwr = \{on|off\}$ 

• A vertical bar "|" separates items in a list of choices.

symbol *editor\_name* [bus|pins]

• A vertical ellipsis indicates repetitive material that has been omitted.

```
IOB #1: Name = QOUT'
IOB #2: Name = CLKIN'
.
.
.
```
• A horizontal ellipsis ". . ." indicates that an item can be repeated one or more times.

allow block *block\_name loc1 loc2* ... *locn;*

# **Contents**

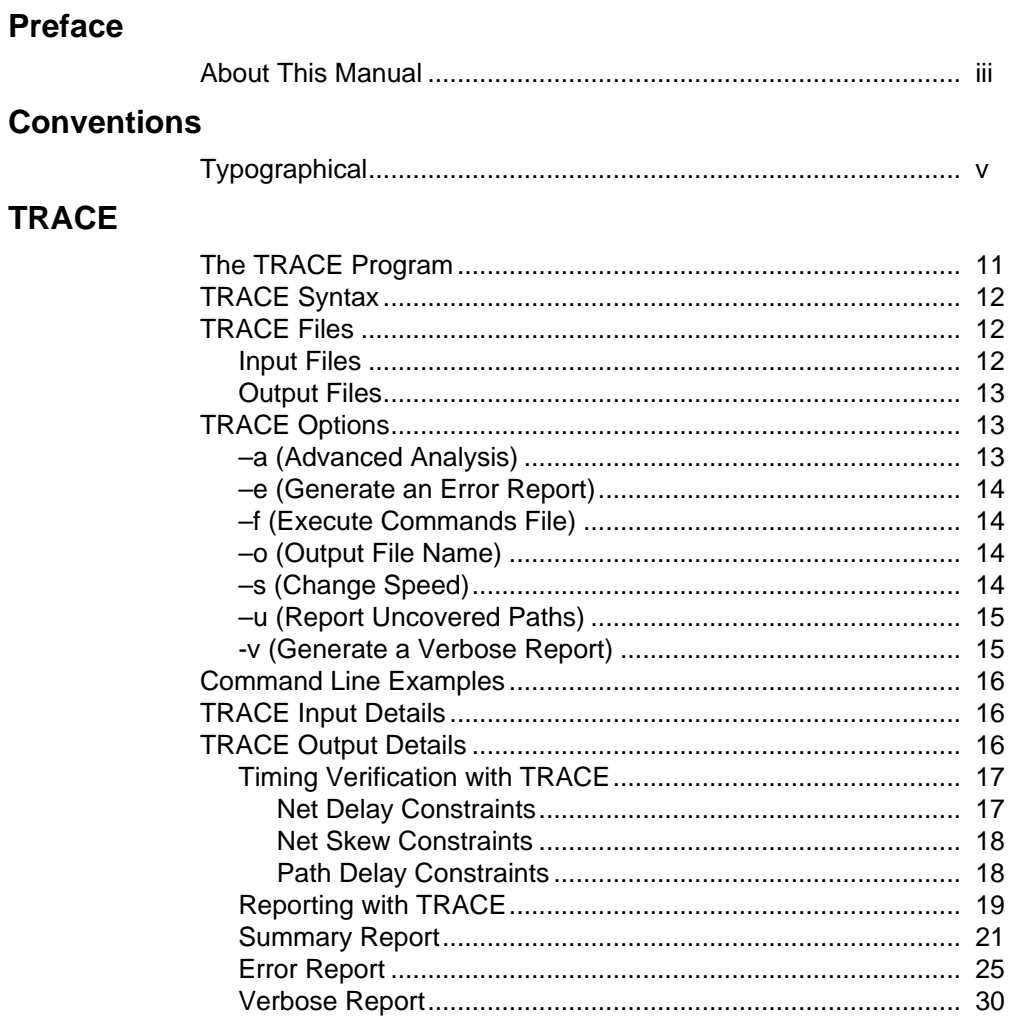

<span id="page-8-0"></span>This program is compatible with the following families:

- XC3000A/L
- XC3100A/L
- XC4000E/L
- XC4000EX/XL/XV
- XC5200
- Spartan

This chapter describes the TRACE program. The chapter contains the following sections.

- "The TRACE Program" section
- "TRACE Syntax" section
- "TRACE Files" section
- "TRACE Options" section
- "Command Line Examples" section
- "TRACE Input Details" section
- "TRACE Output Details" section

# **The TRACE Program**

TRACE (Timing Reporter And Circuit Evaluator) provides static timing analysis of a design based on input timing constraints.

**Note:** On the command line, the TRACE command is entered as **trce** (without an "A").

TRACE performs two major functions:

- Timing verification–—the process of verifying that the design meets your timing constraints.
- Reporting—the process of enumerating input constraint violations and placing them into an accessible file. TRACE can be run on unplaced designs, completely placed and routed designs, or

<span id="page-9-0"></span>designs that are placed and/or routed to any degree of completion.

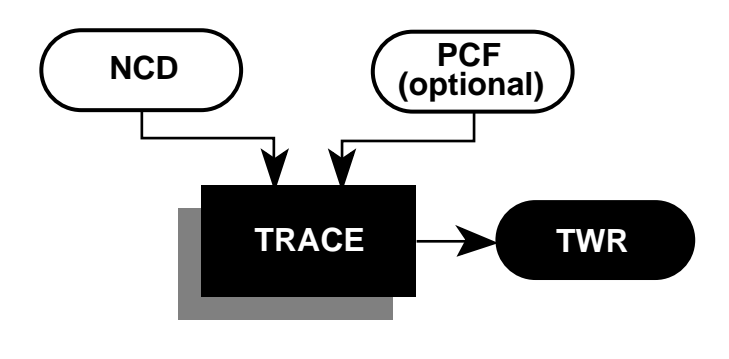

**X7218**

**Figure 0-1 TRACE**

### **TRACE Syntax**

The following syntax runs TRACE:

**trce [***options***]** *design***[.ncd] [***constraint***[.pcf]]**

*Options* can be any number of the TRACE options listed in the "TRACE Options" section. They do not need to be listed in any particular order. Separate multiple options with spaces.

*Design***[.ncd]** is the name of the input physical design file. If you enter a file name with no extension, TRACE looks for an NCD file with the name you specified.

*Constraint***[.pcf]** specifies the name of a timing physical constraints file. This file is used to define timing constraints for the design. If you do not specify a physical constraints file, TRACE looks for one with the same root name as the NCD file.

### **TRACE Files**

This section describes the TRACE input and output files.

### **Input Files**

Input files to TRACE are:

- <span id="page-10-0"></span>• NCD file—a mapped design. The type of timing information you receive depends on whether the design is unplaced, placed only, or placed and routed.
- PCF file—an optional user-modifiable ASCII Physical Constraints File produced by the MAP program. The PCF file contains timing constraints used in the TRACE timing analysis.

**Note:** The Viewlogic CAE tools create a file with a .pcf extension when generating a plot of a Viewlogic schematic. This PCF file is not related to a Xilinx PCF file. Since TRACE automatically reads a PCF file with the same root name as your design file, make sure your directory does not contain a Viewlogic PCF file with the same root name as your NCD file.

### **Output Files**

Output from TRACE is a timing report (TWR) file. There are three different types of timing reports: summary report, error report, and verbose report. The type or report produced is determined by the TRACE command line options you enter, as shown in the following table.

| <b>TRACE Option</b> | <b>Report Produced</b> |
|---------------------|------------------------|
| No $-e$ or $-v$     | Summary report         |
|                     | Error report           |
|                     | Verbose report         |

**Table 0-1 TRACE Options and Reports**

# **TRACE Options**

This section describes the options to the TRACE command.

## **–a (Advanced Analysis)**

The –a option can only be used if you are not supplying any timing constraints (in a PCF file) to TRACE. The –a option writes out a timing report containing:

• An analysis that enumerates all clocks and the required OFFSETs for each clock.

<span id="page-11-0"></span>• An analysis of paths having only combinatorial logic, ordered by delay.

This information is supplied in place of the default information for the output timing report type (summary, error, or verbose).

### **–e (Generate an Error Report)**

#### **–e** [*limit*]

The –e option generates an error report. The report has the same root name as the input design and a .twr extension. You can assign a different root name for the report on the command line, but the extension must be .twr.

The *limit* is an integer limit on the number of items reported per constraint. The integer limit can be used to limit the number of items reported for each timing constraint in the report file (the default is 4096 items).

### **–f (Execute Commands File)**

#### **–f** *command\_file*

The –f option executes the command line arguments in the specified *command\_file*. For more information on the –f option, see "The –f Option" section of the "Introduction" chapter**.**

### **–o (Output File Name)**

#### **–o** *outfile***[.twr]**

The –o option specifies the name of output timing report. The .twr extension is optional.

### **–s (Change Speed)**

#### **–s** [*speed*]

The –s option overrides the device speed contained in the input NCD file and instead performs an analysis for the device *speed* you specify. The –s option applies to whichever report type you produce in this TRACE run. The option allows you to see if faster or slower speed grades meet your timing requirements.

<span id="page-12-0"></span>The device *speed* can be entered with or without the leading dash. For example, both –s 3 and –s –3 are allowable entries.

**Note:** The –s option only changes the speed grade for which the timing analysis is performed; it does not save the new speed grade to the NCD file.

### **–u (Report Uncovered Paths)**

The –u option reports delays for paths that are not covered by timing constraints. The option adds an "Unconstrained path analysis" constraint to your existing constraints. This constraint performs a default path enumeration on any paths for which no other constraints apply. The default path enumeration includes circuit paths to data and clock pins on sequential components and data pins on primary outputs.

In the TRACE report, the following is included for the "Unconstrained path analysis" constraint:

- The minimum period for all of the uncovered paths to sequential components.
- The maximum delay for all of the uncovered paths containing only combinatorial logic.
- For a verbose report only, a listing of periods for sequential paths and delays for combinatorial paths. The list is ordered by delay in descending order, and the number of entries in the list can be controlled by specifying a limit when you enter the –v (Generate a Verbose Report) command line option.

### **-v (Generate a Verbose Report)**

**–v** [*limit*]

The –v option generates a verbose report. The report has the same root name as the input design and a .twr extension. You can assign a different root name for the report on the command line, but the extension must be .twr.

The *limit* is an integer limit on the number of items reported per constraint. The integer limit can be used to limit the number of items reported for each timing constraint in the report file (the default is 4096 items).

### <span id="page-13-0"></span>**Command Line Examples**

The following command verifies the timing characteristics of the design named design1.ncd, generating a summary timing report. Timing constraints contained in the file group1.pcf are the timing constraints for the design. This generates the report file design1.twr.

**trce design1.ncd group1.pcf**

The following command produces a file listing all delay characteristics for the design named design1.ncd, using the timing constraints contained in the file group1.pcf. The verbose report file is called output.twr.

**trce –v design1.ncd group1.pcf –o output.twr**

The following command analyzes the file design1.ncd and reports on the three worst errors for each constraint in timing.pcf. The report is called design1.twr.

**trce –e 3 design1.ncd timing.pcf**

### **TRACE Input Details**

Input to TRACE is a mapped NCD design and an optional physical constraints (PCF) file based upon timing constraints that you specify. Constraints can indicate such things as clock speed for input signals, the external timing relationship between two or more signals, absolute maximum delay on a design path, or a general timing requirement for a class of pins.

### **TRACE Output Details**

TRACE output is an ASCII timing report file which enables you to see how well the timing constraints for the design have been met. The file is written into your current working directory and has a .twr extension. The default name for the file is the same root name as the NCD file. You can designate a different root name for the file, but it must have a .twr extension. The extension .twr is assumed if not specified.

The timing report lists statistics on the design, any detected timing errors, and a number of warning conditions.

*Timing errors* indicate absolute or relative timing constraint violations. These include:

- <span id="page-14-0"></span>• Path delay errors—where the path delay exceeds the maximum delay constraint for a path.
- Net delay errors—where a net connection delay exceeds the maximum delay constraint for the net.
- Offset errors—where either the delay offset between an external clock and its associated data-in pin is insufficient to meet the internal logic's timing requirements or the delay offset between an external clock and its associated data-out pin exceeds the external logic's timing requirements.
- Net skew errors—where skew between net connections exceeds the maximum skew constraint for the net.

Timing errors may require design modifications, running PAR, or both.

*Warnings* point out potential problems such as circuit loops or a constraint that does not define any paths.

Four types of reports are available; you determine the report type by entering the appropriate option entry on the UNIX or DOS command line or by selecting the type of report from the Timing Analyzer (see "TRACE Options" section). Each type of report is described in the "Reporting with TRACE" section.

### **Timing Verification with TRACE**

TRACE checks the delays in the NCD design file against your timing constraints. If delays are exceeded, TRACE issues the appropriate timing error.

### **Net Delay Constraints**

The delay for a constrained net is checked to ensure that the constraint is equal to or greater than the routedelay.

#### **constraint** ≥ **routedelay**

where:

**routedelay** is the signal delay between the driver pin and the load pin(s) on a net. This is an estimated delay if the design is placed but not routed.

<span id="page-15-0"></span>Any nets showing delays that do not meet this condition generate timing errors in the timing report.

#### **Net Skew Constraints**

Signal skew on a net with multiple load pins is the difference between minimum and maximum load delays. Skew is checked against the specified maximum skew for constrained nets in the PCF file.

#### **constraint** ≥ **(maxdelay - mindelay)**

where:

**maxdelay** is the maximum delay between the driver pin and a load pin.

**mindelay** is the minimum delay between the driver pin and a load pin.

If the skew is found to exceed the maximum skew constraint, the timing report shows a skew error.

#### **Path Delay Constraints**

The delay through a constrained path is checked to ensure that the constraint is greater than or equal to the sum of logic (component) delay, route (wire) delay, and setup time (if any).

```
constraint ≥ logicdelay + routedelay + setuptime
```
where:

**logicdelay** is the pin-to-pin delay through a component.

**routedelay** is the signal delay between component pins in a path. This is an estimated delay if the design is placed but not routed.

**setuptime** (for clocked paths only) is the time that data must be present on an input pin before the arrival of the triggering edge of a clock signal.

Paths showing delays that do not meet this condition generate timing errors in the timing report.

### <span id="page-16-0"></span>**Reporting with TRACE**

The timing report produced by TRACE is an ASCII file prepared for a particular design. It reports statistics on the design, a summary of timing warnings and errors, and optional detailed net and path delay reports.

**Note:** All TRACE reports are formatted for viewing in a monospace (non-proportional) font. If the text editor you use for viewing the reports uses a proportional font, the columns in the reports do not line up correctly.

This section covers the four different types of timing reports generated by TRACE. They are:

- The summary report—Contains summary information, design statistics, and statistics for each constraint in the PCF file.
- The error report—Lists timing errors and associated net/path delay information.
- The verbose report—Lists delay information for all nets and paths.

In each type of report, the header specifies the type of report, the input design name, the optional input physical constraints file name, and device and speed data for the input NCD file. At the end of each report is a timing summary, which includes the following information:

- The number of timing errors found in the design. This information appears in all reports.
- A timing score, showing the total amount of error (in picoseconds) for all timing constraints in the design.
- The number of paths and nets covered by the constraints
- The number of route delays and the percentage of connections covered by timing constraints

**Note:** The percentage of connections covered by timing constraints is given in a "% coverage" statistic. The statistic does not indicate the percentage of paths covered; it indicates the percentage of connections covered. Even if you have entered constraints that cover all paths in the design, this percentage may be less than 100%, since

<span id="page-17-0"></span>some connections are never included for timing analysis (for example, connections to the STARTUP component).

- The number of nets covered by constraints
- A list of global statistics for the design

In the following sections, a description of each report is accompanied by a sample.

Some additional notes about timing reports:

- For any of the four types of reports, if you specify a physical constraints file that contains invalid data, a list of physical constraints file errors appears at the beginning of the report. These include errors in constraint syntax.
- In a TRACE report, a tilde  $(\sim)$  preceding a delay value indicates that the delay value is approximate. Values with the tilde cannot be calculated exactly because of excessive delays, resistance, or capacitance on the net. You can use the PENALIZE TILDE constraint to penalize these delays by a specified percentage (see the "TRACE" chapter and the "Attributes, Constraints, and Carry Logic" chapter of the *Libraries Guide* for a description of the PENALIZE TILDE constraint).
- In a TRACE report, an "R" appended to a delay value indicates the value was calculated for a rising signal, and an "F" indicates the value for a falling signal. If rising and falling values are different, TRACE reports the appropriate delay.
- TRACE detects when a path loops, (that is, when the path passes through a driving output more than once), and reports the total number of loops detected in the design. When TRACE detects a loop, it disables the loop from being analyzed. If the loop itself is made up of many possible routes, each route is disabled for all paths which converge through the loop in question and the total number is included in the reported loop tally.

A path is considered to loop outside of the influence of other paths in the design. Thus if a valid path follows a loop from another path, but actually converges at an input and not a driving output, the path is not disabled and will contain the elements of the loop which may be disabled on another path.

• In Xilinx FPGAs, tristate buffer (TBUF) outputs are always routed on longlines. Pullup resistors may also be tied to these longlines.

<span id="page-18-0"></span>The timing effects of a TBUF/pullup combination is handled differently in the various FPGA architectures.

- In XC3000A/L, XC3100A/L, 4000E/L, XC5200, and Spartan designs, the delay associated with the longline is built into the component delay for the TBUF, and is not included in the delay reported for the net on the longline.
- In XC4000EX/XL/XV designs, the net delay on the longline is computed and reported as if the pullup (and not the TBUF output) is driving the net. If you want the delay to be computed with the TBUF driving the net, do not include any pullups at the output of the TBUF.

### **Summary Report**

The summary report includes the name of the design file being analyzed, the device speed and report level, followed by a statistical brief that includes the summary information (timing errors, etc. described above) and design statistics. The report also list statistics for each constraint in the PCF file, including the number of timing errors for each constraint.

A summary report is produced when you do not enter a –e (error report) or –v (verbose report) option on the TRACE command line.

Two sample summary reports are shown below. The first sample shows the results without having a physical constraints file. The second sample shows the results when a physical constraints file is specified.

If no physical constraints file exists or if there are no timing constraints in the PCF file, TRACE performs default path and net enumeration to provide timing analysis statistics. Default path enumeration includes all circuit paths to data and clock pins on sequential components and all data pins on primary outputs. Default net enumeration includes all nets.

#### **Summary Report (Without a Physical Constraints File Specified)**

The following sample summary report represents the output of this TRACE command:

**trce -o summary1.twr trc\_test.ncd**

The name of the report is summary1.twr. No preference file is specified on the command line, and the directory containing the file tr\_test.ncd did not contain a PCF file called tr\_test.pcf.

---------------------------------------------------------------------- Xilinx TRACE, Version M1.4 Copyright (c) 1995-1997 Xilinx, Inc. All rights reserved. Design file: trc\_test.ncd Device,speed: xc4006e,-4 (x1\_0.86) Report level: summary report ---------------------------------------------------------------------- WARNING:bastw:170 - No timing constraints found, doing default enumeration. 13 circuit loops found and disabled. ====================================================================== Timing constraint: Default period analysis 5231 items analyzed, 0 timing errors detected. Minimum period is 64.536ns. ---------------------------------------------------------------------- ====================================================================== Timing constraint: Default net enumeration 620 items analyzed, 0 timing errors detected. Maximum net delay is 41.022ns. ---------------------------------------------------------------------- All constraints were met. Timing summary: --------------- Timing errors: 0 Score: 0 Constraints cover 5231 paths, 620 nets, and 2029 connections (100.0% coverage) Design statistics: Minimum period: 64.536ns (Maximum frequency: 15.495MHz) Maximum net delay: 41.022ns

Analysis completed Tue Oct 28 17:49:41 1997 ----------------------------------------------------------------------

#### **Summary Report (With a Physical Constraints File Specified)**

The following sample summary report represents the output of this TRACE command:

**trce -o summary2.twr trc\_test.ncd trc\_test.pcf**

The name of the report is summary2.twr. The timing analysis represented in the file were performed by referring to the constraints in the file tr\_test.pcf.

---------------------------------------------------------------------- Xilinx TRACE, Version M1.4 Copyright (c) 1995-1997 Xilinx, Inc. All rights reserved. Design file: trc\_test.ncd Physical constraint file: trc\_test.pcf Device,speed: xc4006e,-4 (x1\_0.86) Report level: summary report ---------------------------------------------------------------------- 26 circuit loops found and disabled. ====================================================================== Timing constraint: allpaths MAXDELAY = 65 ; 2240 items analyzed, 0 timing errors detected. Maximum delay is 62.813ns. ---------------------------------------------------------------------- ====================================================================== Timing constraint: FROM TIMEGRP "pads" TO TIMEGRP "pads" MAXDELAY = 100 ; 11 items analyzed, 0 timing errors detected. Maximum delay is 49.816ns. ---------------------------------------------------------------------- ====================================================================== Timing constraint: TS00 = MAXDELAY FROM TIMEGRP "ffs" TO TIMEGRP "ffs" 80.0 ; 2951 items analyzed, 0 timing errors detected. Maximum delay is 62.566ns. ---------------------------------------------------------------------- ====================================================================== Timing constraint: TS01 = MAXDELAY FROM TIMEGRP "rising\_ffs" TO TIMEGRP

```
"falling_ffs" TS00 / 2 ;
 11 items analyzed, 0 timing errors detected.
 Maximum delay is 32.268ns.
----------------------------------------------------------------------
======================================================================
Timing constraint: TS02 = MAXDELAY FROM TIMEGRP "falling_ffs" TO TIMEGRP
"rising_ffs" TS00 / 2 ;
 17 items analyzed, 0 timing errors detected.
 Maximum delay is 15.895ns.
----------------------------------------------------------------------
======================================================================
Timing constraint: allclocknets MAXSKEW = 5.0 ;
 14 items analyzed, 1 timing error detected.
 Maximum net skew is 5.009ns.
----------------------------------------------------------------------
======================================================================
Timing constraint: FROM TIMEGRP "myinputs" TO TIMEGRP "myoutputs" MAXDELAY
= 45 ;
 1 item analyzed, 1 timing error detected.
 Maximum delay is 47.660ns.
----------------------------------------------------------------------
2 constraints not met.
Timing summary:
---------------
Timing errors: 2 Score: 2669
Constraints cover 5231 paths, 14 nets, and 2028 connections (100.0%
coverage)
Design statistics:
   Maximum path delay from/to any node: 62.813ns
   Maximum net skew: 5.009ns
Analysis completed Tue Oct 28 17:44:22 1997
----------------------------------------------------------------------
```
<span id="page-22-0"></span>When the physical constraints file includes timing constraints, the summary report lists the percentage of all design connections covered by timing constraints. If there are no timing constraints, the report shows 100 percent coverage.

### **Error Report**

The error report lists timing errors and associated net/path delay information. Errors are ordered by constraint and, within constraints, by slack (the difference between the constraint and the analyzed value, with a negative slack indicationg an error condition). The number of errors listed for each constraint is set by the limit you enter on the command line. The error report also contains a list of all time groups defined in the PCF file, and all of the members defined within each group.

The main body of the error report lists all timing constraints as they appear in the input PCF file. If the constraint is met, the report simply states the number of items scored by TRACE, reports no timing errors detected, and issues a brief report line, indicating important information (for example, the maximum delay for the particular constraint). If the constraint is not met, it gives the number of items scored by TRACE, the number of errors encountered, and a detailed breakdown of the error. For errors in which the path delays are broken down into individual net and component delays, the report lists each physical resource and the logical resource from which the physical resource was generated.

As in the other three types of reports, descriptive material appears at the top. A timing summary always appears at the end of the report. A sample error report follows.

#### **Sample Error Report**

The following sample error report (error.twr) represents the output of this TRACE command:

**trce -o error.twr -e 2 trc\_test.ncd trc\_test.pcf**

---------------------------------------------------------------------- Xilinx TRACE, Version M1.4 Copyright (c) 1995-1997 Xilinx, Inc. All rights reserved.

Design file: trc\_test.ncd Physical constraint file: trc\_test.pcf

Device,speed: xc4006e,-4 (x1\_0.86) Report level: error report, limited to 2 items per constraint ---------------------------------------------------------------------- 26 circuit loops found and disabled. ====================================================================== Timing constraint: allpaths MAXDELAY = 65 ; 2240 items analyzed, 0 timing errors detected. Maximum delay is 62.813ns. ---------------------------------------------------------------------- ====================================================================== Timing constraint: FROM TIMEGRP "pads" TO TIMEGRP "pads" MAXDELAY = 100 ; 11 items analyzed, 0 timing errors detected. Maximum delay is 49.816ns. ---------------------------------------------------------------------- ====================================================================== Timing constraint: TS00 = MAXDELAY FROM TIMEGRP "ffs" TO TIMEGRP "ffs" 80.0 ; 2951 items analyzed, 0 timing errors detected. Maximum delay is 62.566ns. ---------------------------------------------------------------------- ====================================================================== Timing constraint: TS01 = MAXDELAY FROM TIMEGRP "rising\_ffs" TO TIMEGRP "falling\_ffs" TS00 / 2 ; 11 items analyzed, 0 timing errors detected. Maximum delay is 32.268ns. ---------------------------------------------------------------------- ====================================================================== Timing constraint: TS02 = MAXDELAY FROM TIMEGRP "falling\_ffs" TO TIMEGRP "rising\_ffs" TS00 / 2 ; 17 items analyzed, 0 timing errors detected. Maximum delay is 15.895ns. ---------------------------------------------------------------------- ====================================================================== Timing constraint: allclocknets MAXSKEW = 2.0 ; 14 items analyzed, 3 timing errors detected. Maximum net skew is 5.009ns. ---------------------------------------------------------------------- Slack: -3.009ns FAD\_RGCK

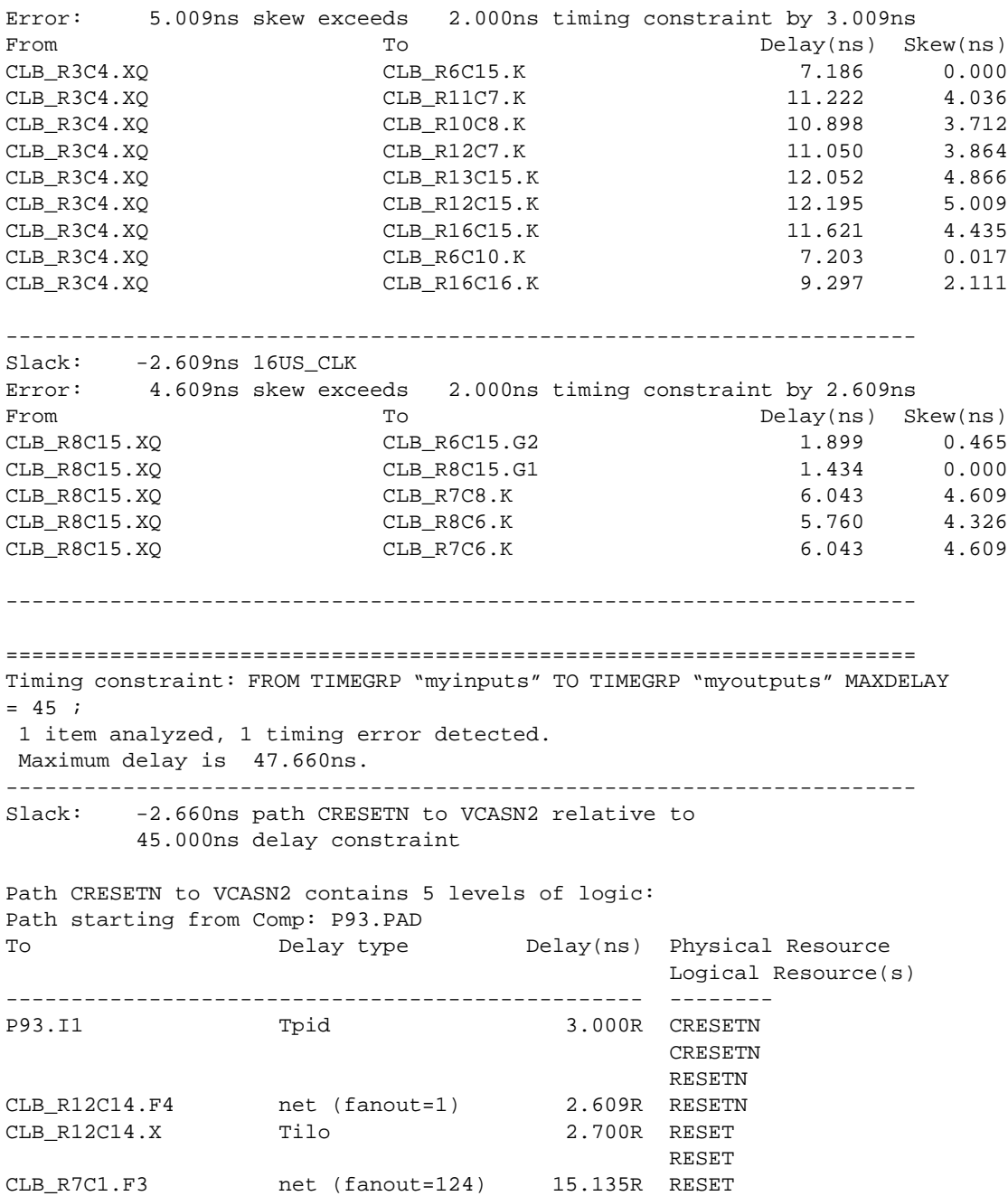

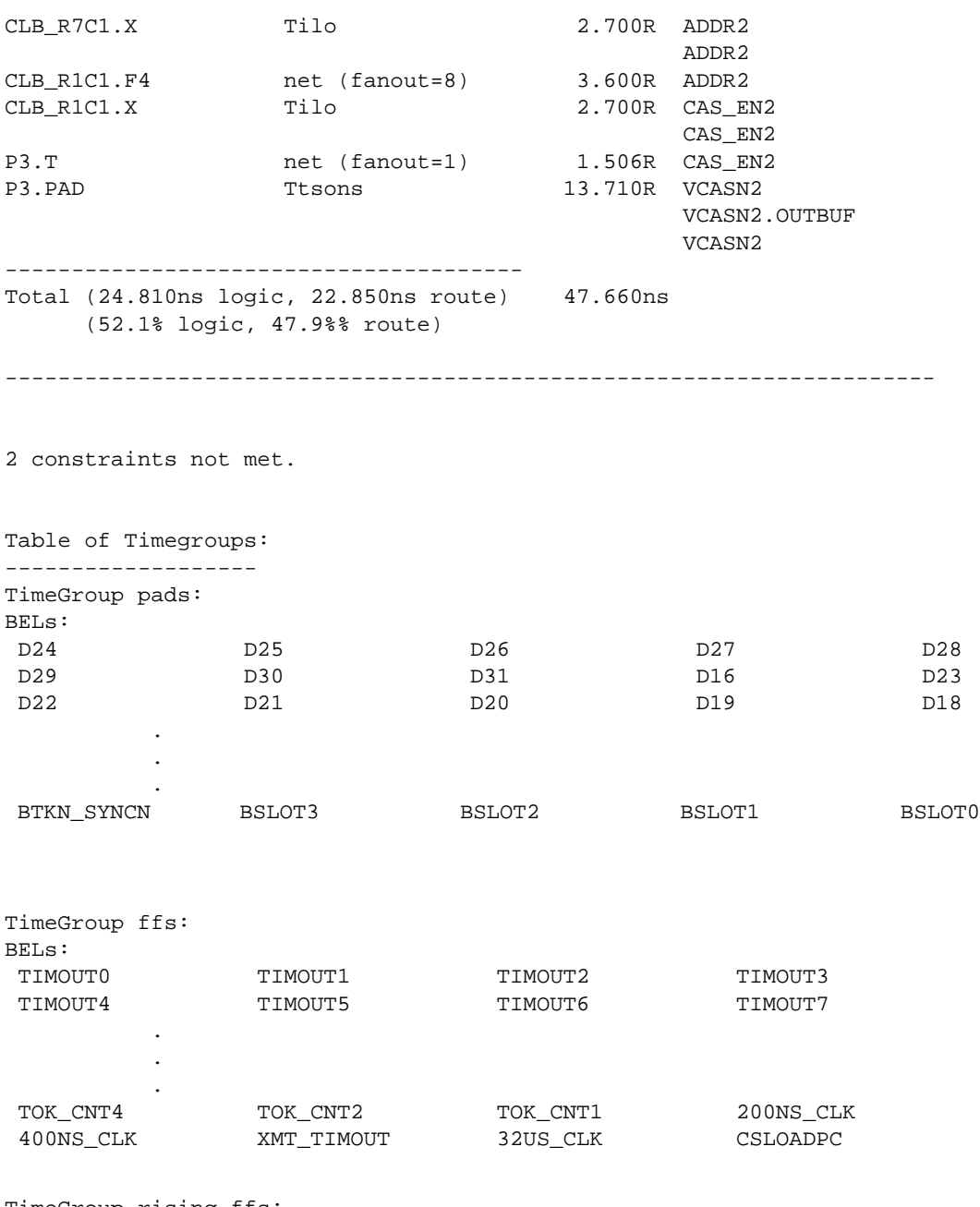

TimeGroup rising\_ffs: BELs:

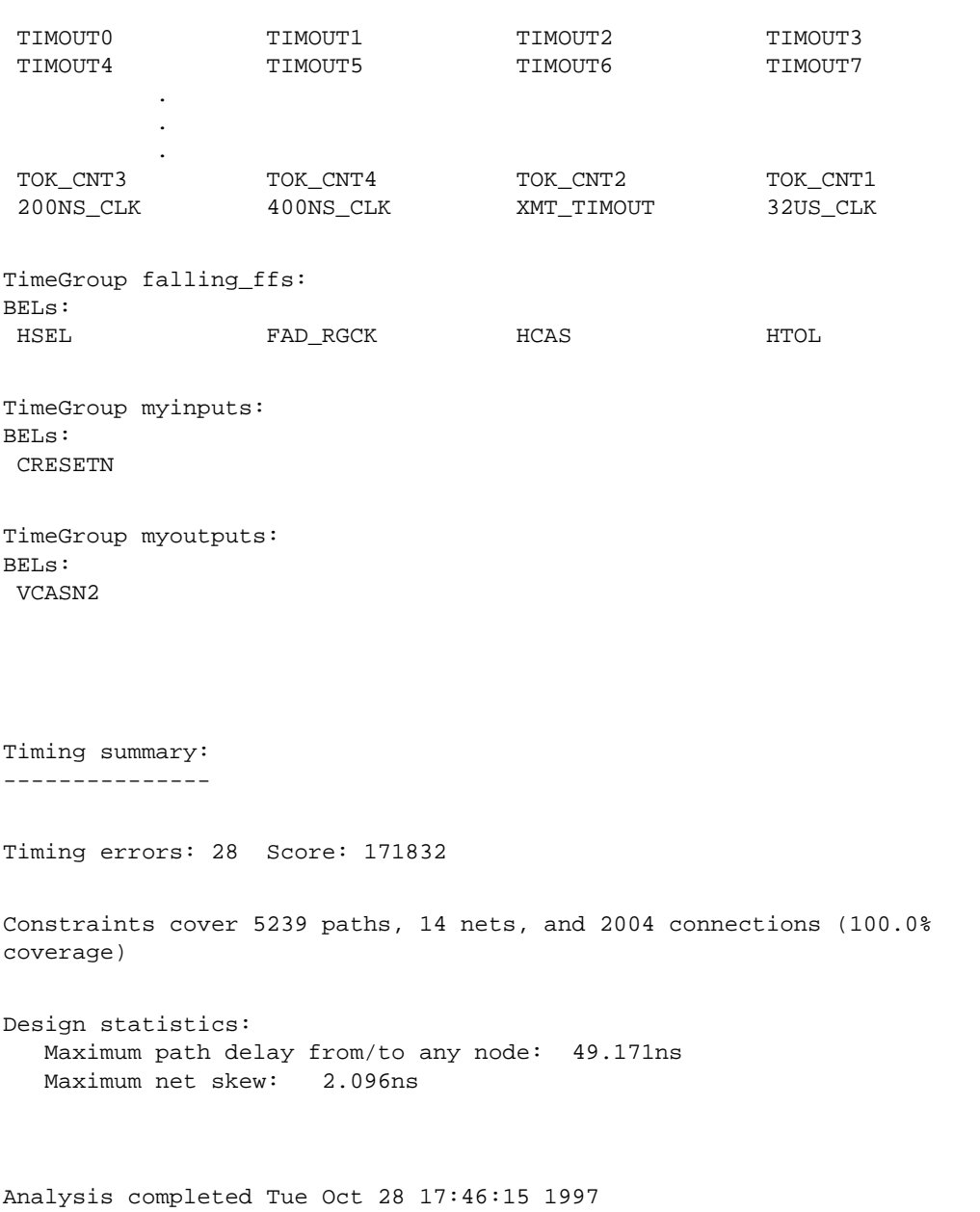

------------------------------------------------------------------------

#### <span id="page-27-0"></span>**Verbose Report**

The verbose report is similar to the error report, providing more details on delays for all constrained paths and nets in the design. Entries are ordered by constraint and, within constraints, by slack. The number of items listed for each constraint is set by the limit you enter on the command line. The verbose report also contains a list of all time groups defined in the PCF file, and all of the members defined within each group.

As in the other three types of reports, descriptive material appears at the top.

The body of the verbose report enumerates each constraint as it appears in the input physical constraints file, the number of items scored by TRACE for that constraint, and the number of errors detected for the constraint. Each item is described, ordered by descending slack. A Report line for each item provides important information, such as the amount of delay on a net and by how much the constraint is met.

For path constraints, if there is an error, the report indicates the amount by which the constraint is exceeded. For errors in which the path delays are broken down into individual net and component delays, the report lists each physical resource and the logical resource from which the physical resource was generated.

If there are no errors, the report indicates that the constraint passed and by how much. Each logic and route delay is analyzed, totaled, and reported.

#### **Sample Verbose Report**

The following sample verbose report (verbose.twr) represents the output of this TRACE command:

```
trce -o verbose.twr -v 2 trc_test.ncd trc_test.pcf
                         ----------------------------------------------------------------------
Xilinx TRACE, Version M1.4.12
Copyright (c) 1995-1997 Xilinx, Inc. All rights reserved.
Design file: trc_test.ncd
Physical constraint file: trc_test.pcf
Device,speed: xc4006e,-4 (x1_0.86)
Report level: verbose report, limited to 2 items per constraint
```
---------------------------------------------------------------------- 26 circuit loops found and disabled. ===================================================================== Timing constraint: allpaths MAXDELAY = 65 ; 2240 items analyzed, 0 timing errors detected. Maximum delay is 62.813ns. ---------------------------------------------------------------------- Slack: 2.187ns path DR/\_299\_ to VCASN1 relative to 65.000ns delay constraint Path DR/ 299 to VCASN1 contains 7 levels of logic: Path starting from Comp: CLB\_R9C16.K (from MSCLK) To Delay type Delay(ns) Physical Resource Logical Resource(s) ------------------------------------------------- -------- CLB\_R9C16.XQ Tcko 3.700R DR/\_299\_ BUFSTOP\_ACS CLB\_R8C14.F4 net (fanout=9) 2.561R BUFSTOP\_ACS CLB\_R8C14.X Tilo 2.700R A\_RCV\_REG A\_RCV\_REG CLB\_R7C7.F3 net (fanout=1) 4.976R A\_RCV\_REG CLB\_R7C7.Y Tiho 4.700R REG\_ACS REG\_ACS DE/MX/\_43\_ CLB\_R14C5.G4 net (fanout=3) 8.376R DE/MX/\_43\_ CLB\_R14C5.X Tiho 4.700R D\_OUT\_02 DE/MX/\_153\_ D\_OUT\_02 CLB\_R7C1.F4  $net (fanout=2)$  4.728R D\_OUT\_02 CLB\_R7C1.X Tilo 2.700R ADDR2 ADDR2 CLB\_R2C1.F4 net (fanout=8) 3.600R ADDR2 CLB\_R2C1.X Tilo 2.700R CAS\_EN310 CAS\_EN310 P150.T net (fanout=3) 3.662R CAS\_EN310 P150.PAD Ttsons 13.710R VCASN1 VCASN1.OUTBUF VCASN1 ------------------------------------------------- Total (34.910ns logic, 27.903ns route) 62.813ns (55.6% logic, 44.4%% route)

----------------------------------------------------------------------

Slack: 2.265ns path DR/RST1 to VCASN1 relative to 65.000ns delay constraint Path DR/RST1 to VCASN1 contains 7 levels of logic: Path starting from Comp: CLB\_R7C11.K (from MSCLK) To Delay type Delay(ns) Physical Resource Logical Resource(s) ------------------------------------------------- -------- CLB\_R7C11.XQ Tcko 3.700R DR/RST1 DR/RST1 net (fanout=7) 2.483R DR/RST1 CLB\_R8C14.X Tilo 2.700R A\_RCV\_REG A\_RCV\_REG CLB\_R7C7.F3 net (fanout=1) 4.976R A\_RCV\_REG CLB\_R7C7.Y Tiho 4.700R REG\_ACS REG\_ACS DE/MX/\_43\_ CLB\_R14C5.G4 net (fanout=3) 8.376R DE/MX/\_43\_ CLB\_R14C5.X Tiho 4.700R D\_OUT\_02 DE/MX/\_153\_ D\_OUT\_02 CLB\_R7C1.F4 net (fanout=2) 4.728R D\_OUT\_02 CLB\_R7C1.X Tilo 2.700R ADDR2 ADDR2 CLB\_R2C1.F4 net (fanout=8) 3.600R ADDR2 CLB\_R2C1.X Tilo 2.700R CAS\_EN310 CAS\_EN310 P150.T net (fanout=3) 3.662R CAS\_EN310 P150.PAD Ttsons 13.710R VCASN1 VCASN1.OUTBUF VCASN1 ------------------------------------------------- Total (34.910ns logic, 27.825ns route) 62.735ns (55.6% logic, 44.4%% route) ---------------------------------------------------------------------- ====================================================================== . . . ======================================================================== Timing constraint: allclocknets MAXSKEW = 5.0 ; 14 items analyzed, 1 timing error detected. Maximum net skew is 5.009ns.

---------------------------------------------------------------------- Slack: -0.009ns FAD\_RGCK Error: 5.009ns skew exceeds 5.000ns timing constraint by 0.009ns From To To Delay(ns) Skew(ns) CLB\_R3C4.XQ CLB\_R6C15.K 7.186 0.000 CLB\_R3C4.XO CLB\_R11C7.K 11.222 4.036 CLB\_R3C4.XQ CLB\_R10C8.K 10.898 3.712 CLB\_R3C4.XQ CLB\_R12C7.K 11.050 3.864 CLB\_R3C4.XO CLB\_R13C15.K 12.052 4.866 CLB\_R3C4.XQ CLB\_R12C15.K 12.195 5.009 CLB\_R3C4.XQ CLB\_R16C15.K 11.621 4.435 CLB\_R3C4.XQ CLB\_R6C10.K 7.203 0.017 CLB\_R3C4.XQ CLB\_R16C16.K 9.297 2.111 ---------------------------------------------------------------------- Slack: 0.391ns 16US\_CLK Report: 4.609ns skew meets 5.000ns timing constraint by 0.391ns From To To Delay(ns) Skew(ns) CLB\_R8C15.XQ CLB\_R6C15.G2 1.899 0.465 CLB\_R8C15.XQ CLB\_R8C15.G1 1.434 0.000 CLB\_R8C15.XO CLB\_R7C8.K 6.043 4.609 CLB\_R8C15.XQ CLB\_R8C6.K 5.760 4.326 CLB\_R8C15.XQ CLB\_R7C6.K 6.043 4.609 ---------------------------------------------------------------------- ====================================================================== Timing constraint: FROM TIMEGRP "myinputs" TO TIMEGRP "myoutputs" MAXDELAY  $= 45$  ; 1 item analyzed, 1 timing error detected. Maximum delay is 47.660ns. ---------------------------------------------------------------------- Slack: -2.660ns path CRESETN to VCASN2 relative to 45.000ns delay constraint Path CRESETN to VCASN2 contains 5 levels of logic: Path starting from Comp: P93.PAD To Delay type Delay(ns) Physical Resource Logical Resource(s) ------------------------------------------------- -------- P93.I1 Tpid 3.000R CRESETN **CRESETN**  RESETN CLB\_R12C14.F4 net (fanout=1) 2.609R RESETN CLB\_R12C14.X Tilo 2.700R RESET

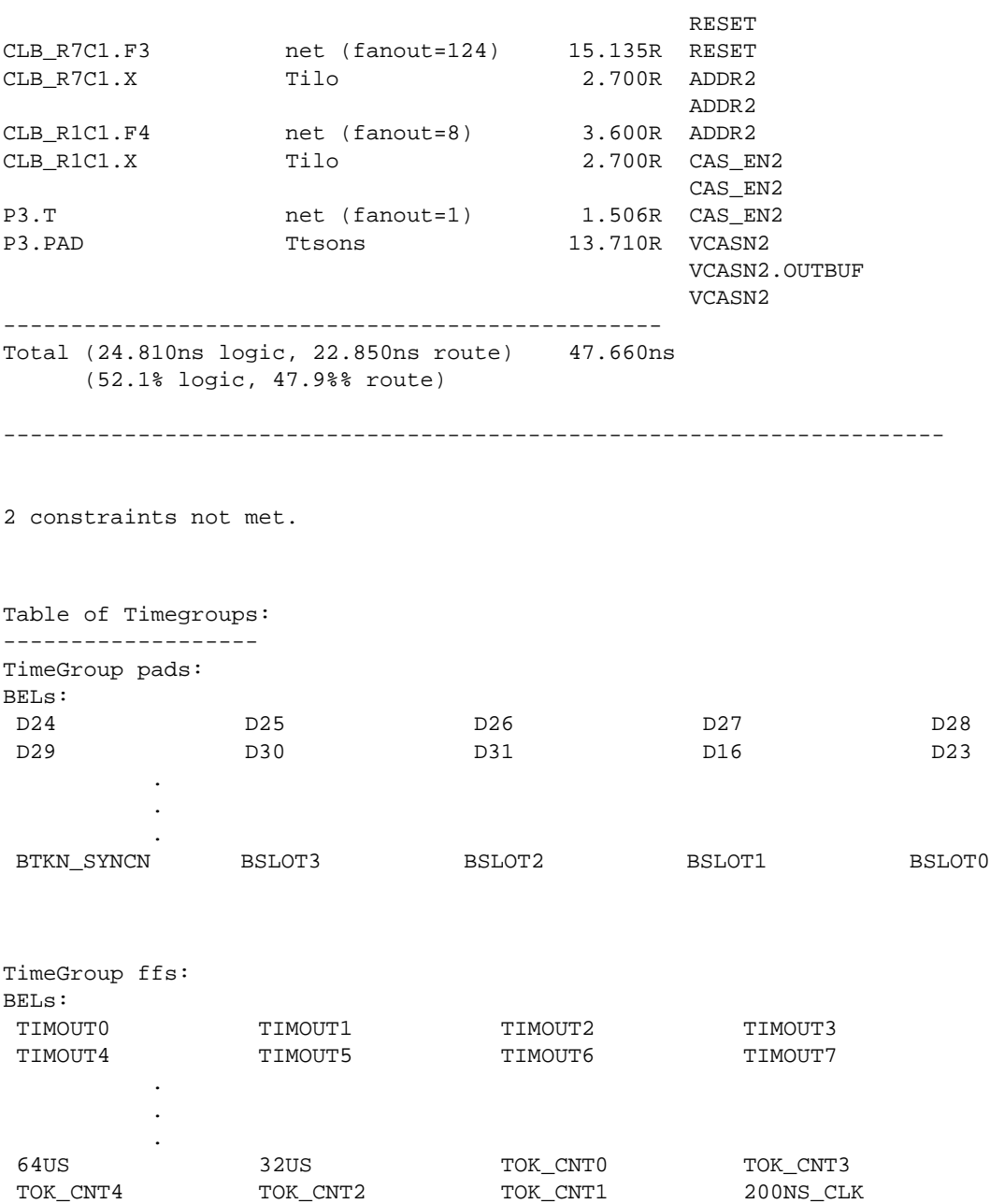

TimeGroup rising\_ffs: BELs: TIMOUT0 TIMOUT1 TIMOUT2 TIMOUT3 TIMOUT4 TIMOUT5 TIMOUT6 TIMOUT7 . . . TOK\_CNT3 TOK\_CNT4 TOK\_CNT2 TOK\_CNT1 200NS\_CLK 400NS\_CLK XMT\_TIMOUT 32US\_CLK TimeGroup falling\_ffs: BELs: HSEL FAD\_RGCK HCAS BEL\_TPKT\_ENVN.OUTFF TimeGroup myinputs: BELs: CRESETN TimeGroup myoutputs: BELs: VCASN2 Timing summary: --------------- Timing errors: 28 Score: 171832 Constraints cover 5239 paths, 14 nets, and 2004 connections (100.0% coverage) Design statistics: Minimum period: 45.012ns (Maximum frequency: 22.216MHz) Maximum path delay from/to any node: 49.171ns Maximum net skew: 2.096ns

Analysis completed Tue Oct 28 17:47:59 1997 ------------------------------------------------------------------------

# **Index**

### **A**

Advanced Analysis, [13](#page-10-0)

### **C**

Change Speed Grade (-s), [14](#page-11-0) connections, [19](#page-16-0) constraints, [16](#page-13-0) net delay, [17](#page-14-0) net skew, [18](#page-15-0) path delay, [18](#page-15-0)

**D**

default path enumeration, [15](#page-12-0)

### **E**

errors net delay, [17](#page-14-0) net skew, [17](#page-14-0) offset, [17](#page-14-0) path delay, [17](#page-14-0) Execute Commands File, [14](#page-11-0)

#### **L**

longlines, [20](#page-17-0) loops, [20](#page-17-0)

#### **N**

NCD file, [13](#page-10-0), [16](#page-13-0)

### **O**

OFFSET, [13](#page-10-0)

### **P**

PCF file, [13](#page-10-0), [16](#page-13-0) PENALIZE TILDE, [20](#page-17-0) pullup resistors, [20](#page-17-0)

### **R**

reports error, [13](#page-10-0), [14](#page-11-0), [19](#page-16-0) summary, [13](#page-10-0), [19](#page-16-0) verbose, [13](#page-10-0), [15](#page-12-0), [19](#page-16-0)

#### **S**

setup time, [18](#page-15-0)

### **T**

TBUFs, [20](#page-17-0) tilde, [20](#page-17-0) timing errors, [16](#page-13-0) TRACE Syntax, [12](#page-9-0) TRACE Options -a (Advanced Analysis), [13](#page-10-0) -e (error report), [14](#page-11-0) -f (Execute Commands File), [14](#page-11-0) -o (Output File Name), [14](#page-11-0) -s (Change Speed), [14](#page-11-0) -u (Report Uncovered Paths), [15](#page-12-0)

-v (verbose report), [15](#page-12-0) tristate buffers, [20](#page-17-0) TWR file, [13](#page-10-0), [14](#page-11-0), [16](#page-13-0)

### **U**

Unconstrained path analysis, [15](#page-12-0) Uncovered Paths, [15](#page-12-0)